## **GETTING STARTED WITH PARENTVUE AND STUDENTVUE**

ParentVUE and StudentVUE are websites that offer secure, private access to school and student information, including assignments, grades, attendance, school calendar, and teacher contact details. In ParentVUE, you can see the information for all of your students.

## **First Time Access: Create an Account Later Access: Log In**

- 1. In your web browser, go to http://parentvue.pps.net and click **Login to ParentVUE/StudentVUE**.
- 2. Click **I am a parent**.

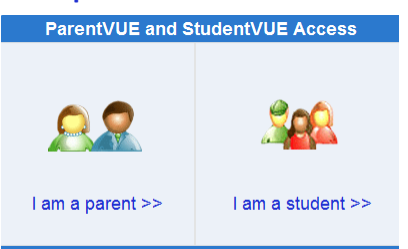

3. Click **I have an activation key and need to create my account**.

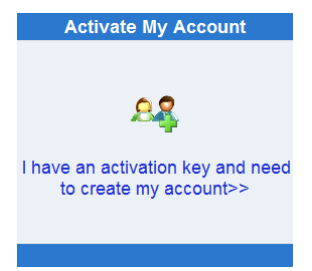

- 4. Read the Privacy Statement and click **I Accept**. I Accept
- 5. Enter your name and activation key *exactly as they appear in your letter from the school*, and click **Continue to Step 3**.

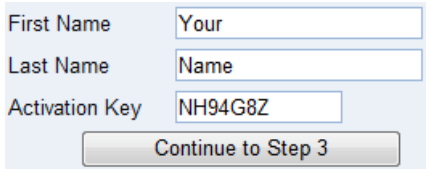

6. Choose a user name and password (at least 6 characters), provide an email address, and click **Complete Account Activation**.

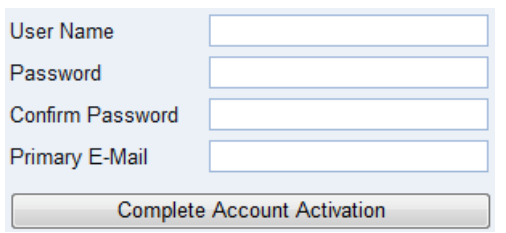

- 1. In your web browser, go to the address provided by the school district.
- 2. Click **I am a parent** or **I am a student**, as appropriate.

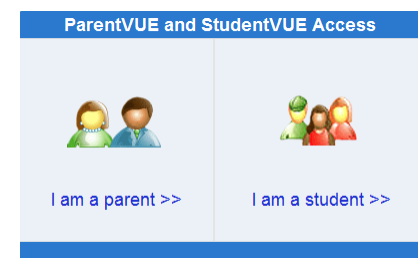

3. Enter your user name and password, and click **Login**.

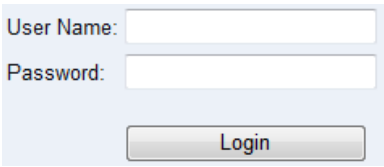

## **Mobile Apps**

Download the ParentVUE and StudentVUE iPhone apps from the iTunes Store.

- https://itunes.apple.com/us/app/parentvue/ id412054615
- https://itunes.apple.com/us/app/studentvue/ id412050327

Compatible with iPhone, iPod touch, and iPad. Requires iOS 4.3 or later. Optimized for iPhone 5.

Download the ParentVUE and StudentVUE Android apps from Google Play.

- https://play.google.com/store/apps/details? id=com.FreeLance.ParentVUE
- https://play.google.com/store/apps/details? id=com.FreeLance.StudentVUE

Compatible with phones and tablets running Android 2.1 or later.

District URL: https://sis.cascadetech.org/pps1j